# **Forte ユーザーガイド**

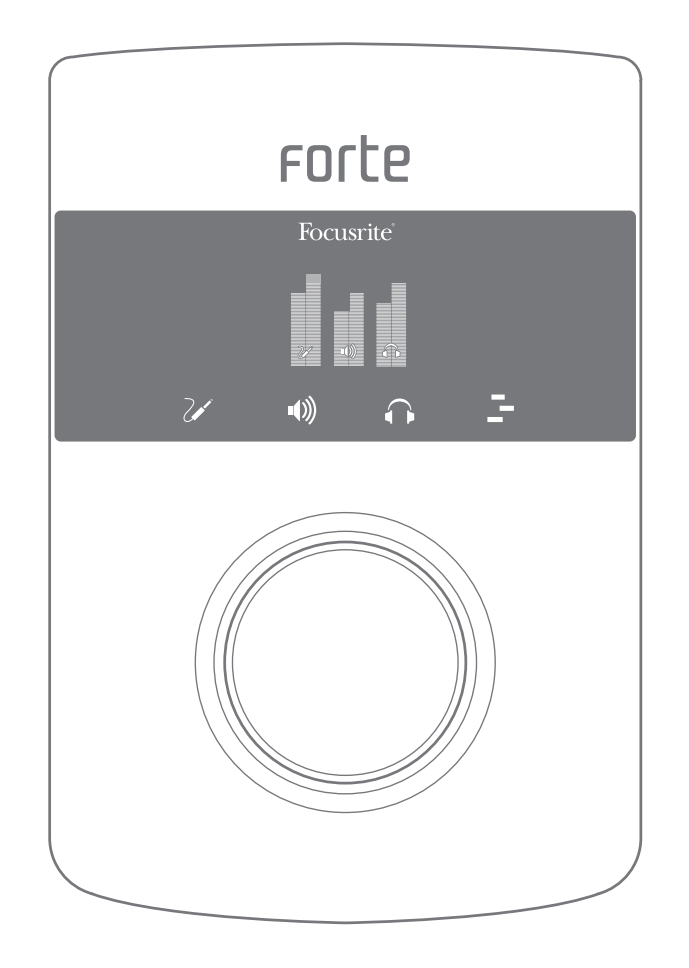

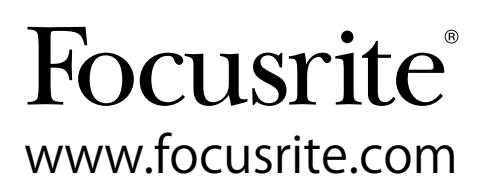

# <span id="page-1-0"></span>**安全上のご注意**

- 1. これらの指示を読んでください。
- 2. これらの指示を保管してください。
- 3. すべての警告に従ってください。
- 4. すべての指示に従ってください。
- 5. 必ず乾いた布で清掃してください。
- 6. 熱を発生する放熱器、蓄熱器、ストーブなどの(アンプを含む)熱源の近くに設置しないでくださ い。
- 7. 分極または接地タイプのプラグの安全規定を守ってください。分極プラグには2枚のブレードが あり、一方が他方より幅広になっています。接地タイプのプラグには、2枚のブレードと3番目の 接地用ピンが付いています。幅広のブレードまたは3番目のピンは、安全のために付いていま す。提供されたプラグがコンセントに合わない場合は、使用できないコンセントを電気技師に交 換してもらう必要があります。
- 8. 特にプラグ、アウトレット、およびこれらが装置から出ている場所などで、電源コードを踏みつけ たり、つまんだりしないよう保護してください。
- 9. Focusriteが指定するアタッチメント/アクセサリのみ使用してください。
- 10. Focusriteが指定するまたは装置とともに販売されるカート、スタンド、三脚、ブラケッ ト、またはテーブルのみと一緒に使用してください。カートを使用するときは、カートと 装置を一緒に移動するときに転倒してけがをしないよう十分注意してください。
- 11. 雷雨時または長期間使用しない場合は、本装置のプラグを抜いてください。
- 12. サービスはすべて資格を有する保守要員までお問い合わせください。装置が何らかの原因で破 損した場合は、保守およびサービスが必要になります。電源コードまたはプラグが破損した、液 体がこぼれた、装置に物が落下した、装置が雨または湿気にさらされた、装置が正しく作動しな い、装置を落としたなどが考えられます。
- 13. 本装置にろうそくなどの火気を近づけないでください。

**警告:**イヤフォンまたはヘッドフォンからの音圧レベルが高すぎると、聴力に悪影響をおよぼす場合が あります。

**警告:**本装置はUSB2.0対応のポートに接続して使用してください。

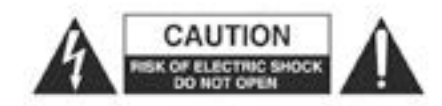

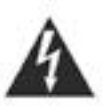

**注意:**感電のリスクを減らすため、カバー(または背面)は取り外さないでくだ さい。製品内部にはユーザーが修理できる部分はありません。 修理は資格を有する保守要員までお問い合わせください。

正三角形に稲妻形の矢印が入ったこの記号は、感電の恐れがある、製品の筺 体内の絶縁されていない「危険な」電圧についてユーザーに警告するもので す。

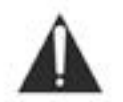

正三角形に感嘆符が入ったこの記号は、装置に付属の文書内の重要な操作お よびメンテナンス(修理)指示についてユーザーに警告するものです。

# <span id="page-2-0"></span>**ENVIRONMENTAL DECLARATION**

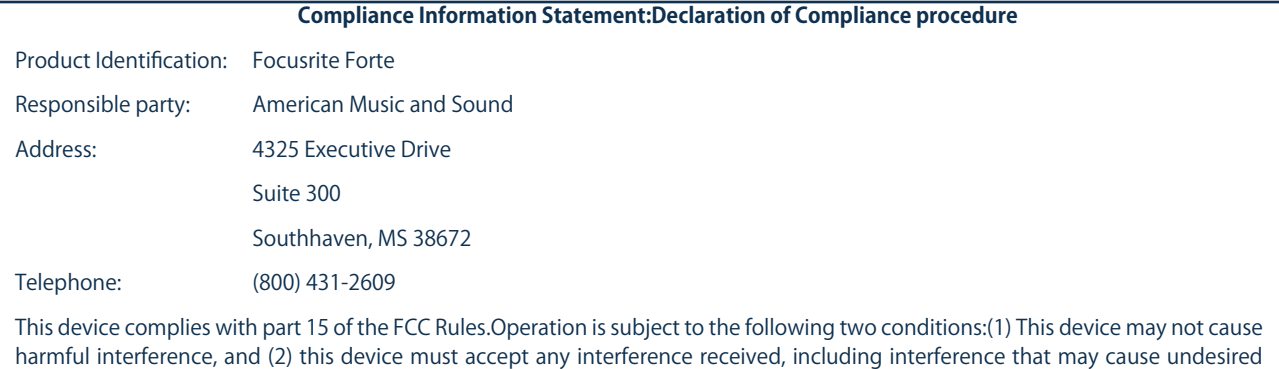

#### **For USA**

operation.

#### **To the User:**

1. **Do not modify this unit!** This product, when installed as indicated in the instructions contained in this manual, meets FCC requirements.Modifications not expressly approved by Focusrite may void your authority, granted by the FCC, to use this product.

2. **Important:** This product satisfies FCC regulations when high quality shielded cables are used to connect with other equipment.Failure to use high quality shielded cables or to follow the installation instructions within this manual may cause magnetic interference with appliances such as radios and televisions and void your FCC authorization to use this product in the USA.

3. **Note:** This equipment has been tested and found to comply with the limits for a Class B digital device, pursuant to part 15 of the FCC Rules.These limits are designed to provide reasonable protection against harmful interference in a residential installation.This equipment generates, uses and can radiate radio frequency energy and, if not installed and used in accordance with the instructions, may cause harmful interference to radio communications.However, there is no guarantee that interference will not occur in a particular installation.If this equipment does cause harmful interference to radio or television reception, which can be determined by turning the equipment off and on, the user is encouraged to try to correct the interference by one or more of the following measures:

- Reorient or relocate the receiving antenna.
- Increase the separation between the equipment and receiver.
- Connect the equipment into an outlet on a circuit different from that to which the receiver is connected.
- Consult the dealer or an experienced radio/TV technician for help.

#### **For Canada**

#### **To the User:**

This Class B digital apparatus complies with Canadian ICES-003.

Cet appareil numérique de la classe B est conforme à la norme NMB-003 du Canada.

#### **RoHS Notice**

Focusrite Audio Engineering Limited has conformed where applicable, to the European Union's Directive 2002/95/EC on Restrictions of Hazardous Substances (RoHS) as well as the following sections of California law which refer to RoHS, namely sections 25214.10, 25214.10.2, and 58012, Health and Safety Code; Section 42475.2, Public Resources Code.

# **目次**

<span id="page-3-0"></span>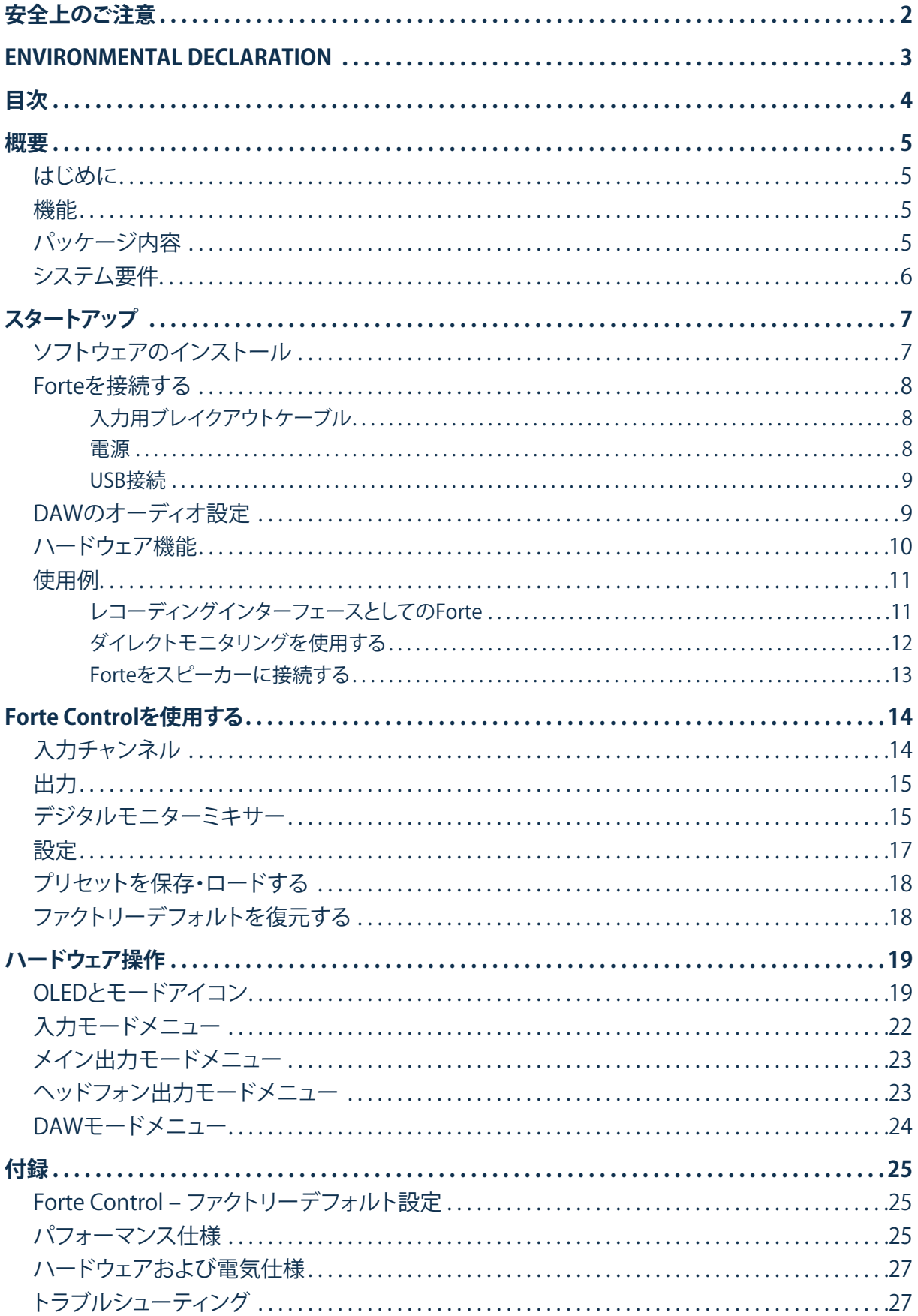

<span id="page-4-0"></span>**概要**

#### **はじめに**

このたびは、Focusrite Forteをご購入いただきありがとうございます。Forteは、Focusrite高品質アナロ グプリアンプを搭載したプロ向けコンピューターオーディオインターフェースです。コンピューターに ハイクオリティのオーディオをルーティングする、プロフェッショナルかつコンパクトなソリューションで す。

本ユーザーガイドは、製品の機能と操作をしっかり理解できるよう、本ハードウェアについて詳しく説明 しています。Focusrite Forteと付属ソフトウェアのすべての機能をしっかり理解するためにも、コンピュ ーターレコーディングに不慣れな方とすでに経験を積んでいる方のどちらも、本ユーザーガイドに目 を通すことをおすすめします。ユーザーガイドに必要な情報が見つからない場合、http://www.focusrite. com/answerbaseをご覧ください。アンサーベースには、テクニカルサポートへ寄せられたお問い合わ せをまとめて掲載しています(英語)。

#### **機能**

Focusrite Forteハードウェアインターフェースを使用すれば、マイクロフォン、楽器、ラインレベルのオ ーディオ信号を、Mac OSまたはWindowsを実行するコンピューターに接続することができます。物理 入力の信号は、オーディオレコーディングソフトウェア/デジタルオーディオワークステーション(DAW) に最大分解能24ビット/192kHzでルーティングされます。そして、DAWのモニターまたはレコーディン グ出力は本ユニットの物理出力に送られます。

マイクや楽器など、物理入力に接続されているオーディオソースはDAWに録音され、その後、DAWか ら物理出力へとルーティングされます。Forteには出力チャンネルが4系統搭載されており、アンプとス ピーカー、パワードモニター、ヘッドフォン、DJまたはその他の種類のミキサー、その他のオーディオ機 器と接続できます。Forteの入力と出力はすべて録音再生用にご使用のDAWに直接ルーティングされ ますが、ニーズに合わせてDAW内でルーティングを変更することもできます。ダイレクトモニタリング により、コンピューターのレイテンシーに影響されることなく再生をモニタリングすることができます。

DJでは、2系統の個別出力により、ヘッドフォン出力でヘッドフォンを使用してキューミックスをモニタ ーしながら、同時にスピーカー出力でメインミックスをサウンドシステムに送ることができます。

#### **パッケージ内容**

Focusrite Forte本体に加え、次が同梱されています。

- 入力用ブレイクアウトケーブル
- USBケーブル
- 5V DC電源(メインアダプター)
- ソフトウェアダウンロードカード(以下のオンラインリソースへのアクセスに必要となるコード を記載):
	- Forte USBドライバー(MacおよびWindows用)
	- ユーザーガイド(多言語版)
- •「スタートアップガイド」

#### <span id="page-5-0"></span>**システム要件**

**Mac OS** USB 2.0対応USBポートを搭載したApple Macintosh OS:Mac OS X 10.7(Lion)または10.8(Mountain Lion)

**Windows**

USB 2.0対応USBポートを搭載したWindows対応コンピューター OS:Windows 7またはWindows 8(32/64ビット)

# <span id="page-6-0"></span>**スタートアップ**

**重要:** Focusrite Forteをコンピューターに接続する前に、 必ずインストーラーを実行してください。

#### **ソフトウェアのインストール**

Focusrite Forteに必要なソフトウェアはすべて、Focusriteウェブサイトhttp://www.focusrite.com/ registerからダウンロードできます。Forteに同梱されているソフトウェアアクティベーションカードに記 載の認証コードは、ダウンロード時に入力する必要があります。この手順を経ることにより、最新バージ ョンのソフトウェアを確実に入手することができます。

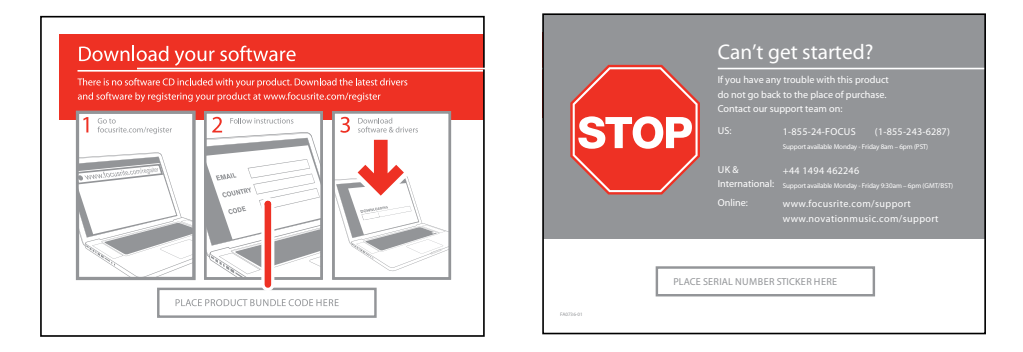

1.ウェブブラウザーで[、http://www.focusrite.com/register/](http://www.focusrite.com/register/)を開きます。

2.製品リストから[Forte]を選択します。

3.画面上の表示に従って、お客様情報と、ソフトウェアアクティベーションカードに記載のバンドルコー ドを該当フィールドに入力します。画面上の表示に従って、ダウンロードを開始します。コンピューター の適切なロケーションにファイルを保存します。

4.ダウンロードが完了したら、保存したファイルを開き、インストールを開始します。画面上の指示をよく 読み、従ってください。

5.インストールが完了したら、コンピューターを再起動するメッセージが表示されます。

6.再起動後、付属のUSBケーブルを使用して、Forteをコンピューターに接続します。

#### **Mac OSのみ:**

コンピューターのデフォルトのオーディオ出力が、Forteが接続されているUSBポートへと自動的に 切り替わります。これを確かめるには、**[システム環境設定] > [サウンド ]**を開き、入力と出力の両方が **[Forte]**に設定されていることを確認します。Macでのより詳細なセットアップオプションについては、 **[アプリケーション] > [ユーティリティ] > [Audio MIDI設定 ]**を開きます。

#### **Windowsのみ:**

コンピューターのデフォルトのオーディオ出力が、Forteが接続されているUSBポートへと自動的に切り 替わります。これを確かめるには、**[スタート] > [コントロール パネル] > [ハードウェアとサウンド] > [サウン ド] > [オーディオ デバイスの管理]** を開き、**[再生]と [録音]** の既定のデバイスが **[Forte**] に設定さ れていることを確認します。

#### <span id="page-7-0"></span>**Forteを接続する**

#### **重要:**Forteをコンピューターに接続する前に、上記の指示に従ってソフトウェ アをインストールしてください。これにより、ハードウェアで確実に正しいドラ イバーが使用され、予期しない動作を防ぐことができます。

#### **入力用ブレイクアウトケーブル**

Forteに付属の入力用ブレイクアウトケーブルは、ユニット背面の[**INPUTS**]ポートに接続します。このブ レイクアウトケーブルには、マイクロフォン入力用XLRメス端子x2とライン/インストゥルメント入力用3 極TRSメス端子x3が搭載されています。

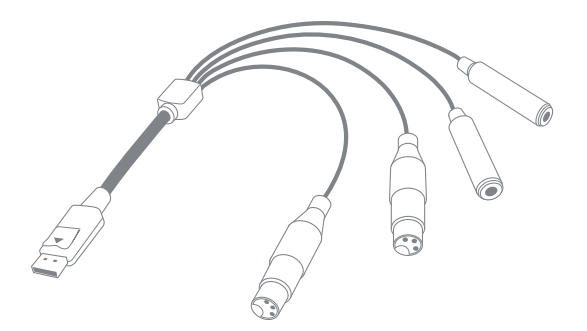

#### **電源**

Forteは、コンピューターへのUSB接続によるバス電源、または付属の5V DC 1A電源アダプターのいず れかを使用できます。

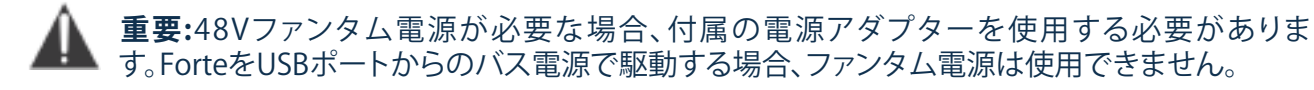

**重要:**ForteをUSBポートからのバス電源で駆動する場合、ユニットは「USB低パワーモード」にな ります。このモードでは、メイン出力とヘッドフォン出力の最大出力レベルが制限されます。より 高い出力レベルが必要な場合(ヘッドフォンなど)、付属の5V DC電源アダプターをご使用ください。

**重要:**電源アダプターを使用する場合、必ず付属の電源アダプターを使用してください。他の電 ▲ 源アダプターを使用すると、ユニットに回復不能な損傷を与えることがあります。また、製品保証 が無効となります。付属の電源アダプターを失くした場合、お近くの小売店にてFocusrite製品用電源ア ダプターをお買い求めください。

<span id="page-8-0"></span>**USB接続**

Focusrite Forteには、USB 2.0ポートが1つあります(リアパネル)。ソフトウェアのインストールが完了 したら、付属のUSBケーブルを使用して、Forteをコンピューターに接続します。(ForteはUSB 2.0デバイ スです。USB接続には、USB 2.0対応のポートがコンピューターに搭載されていることが必要です。USB 1.0/1.1ポートでは正しく動作しません。)

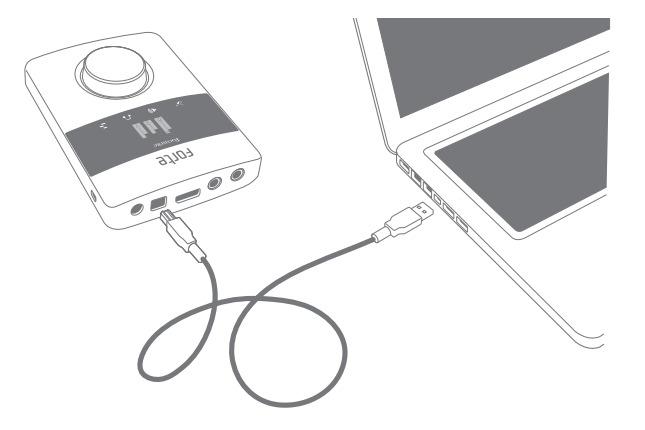

#### DAWのオーディオ設定

Forteは、ASIOまたはWDM\*対応のWindowsベースのDAW、および、Core Audio対応のMacベース のDAWに対応しています。ドライバーをインストールし、ハードウェアを接続したら、ご希望のDAWで Forteを使用できます。

\*WDMでは16ビットオーディオにのみ対応。

ご使用のDAWでは、ForteがデフォルトのI/Oデバイスとして自動的に選択されない場合があります。そ のような場合は、ご使用のDAWの **オーディオ設定**ページで、 **[Forte]** Macベースのシステムの場合)ま たは**[Focusrite USB2.0 Audio Driver]**(PCベースのシステムの場合)を手動で選択する必要があ ります。ASIOまたはCore Audioドライバーの選択場所がわからない場合、DAWに付属の説明書(また はヘルプファイル)をご参照ください。

Forteがご使用のDAWのオーディオデバイスとして設定されると、入力1と2および出力1から4がDAW のオーディオI/O設定に表示されます。ご使用のDAWによっては、使用する前に特定の入力または出力 を有効にする必要がある場合もあります。

\*一般的な名前。DAWにより名称は異なります。

#### <span id="page-9-0"></span>**ハードウェア機能**

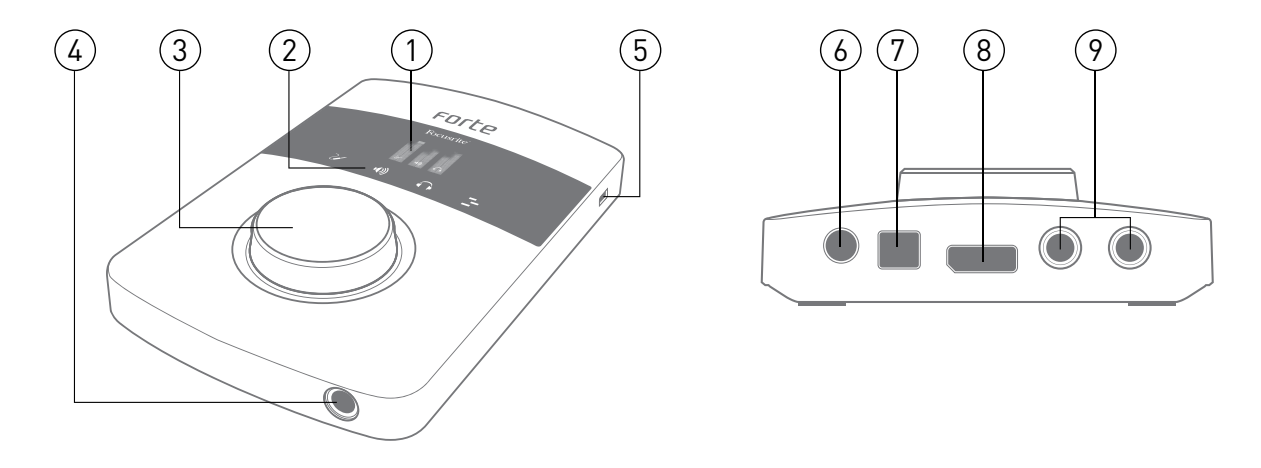

- **1. OLEDスクリーン** マルチ機能ディスプレイは、信号レベルメータリングとさまざまなメニューオ プションを提供します。
- **2. モードアイコン** タッチセンシティブのアイコンでは、Forteの主な操作モードとメニューナビゲ ーションを選択できます。
- **3. ロータリーコントロール**  メニューナビゲーションとパラメーターコントロールに使用します。メ ニューではプッシュ機能も使用します。ロータリーコントロールは、メイン入力のゲインと出力レ ベルのコントロールとしても使用します。
- **4. ヘッドフォン端子** –ここにステレオヘッドフォンを接続します(1/4インチTRS端子)。
- **5. セキュリティスロット**  Forteの盗難防止用です。
- **6. DC電源イン**  付属の5V PSU接続専用です。ファンタム電源を必要とするコンデンサーマイクを 使用する場合、この端子を使用します。
- **7. USBポート** Forteをコンピューターに接続するためのUSB 2.0タイプBポートです。
- **8. 入力端子**  この端子に入力用ブレイクアウトケーブルを接続します。このブレイクアウトケーブ ルにはラッチがあります。コネクターが完全に接続されていることを確認してください。
- 9. 出力 スタジオモニタリングシステム接続用のライン出力(バランス)を提供する2 x 1/4インチ TRS端子です。

#### <span id="page-10-0"></span>**使用例**

Focusrite Forteは、さまざまなレコーディング/モニタリング使用に最適です。一般的な構成は下の図の とおりです。

**レコーディングインターフェースとしてのForte**

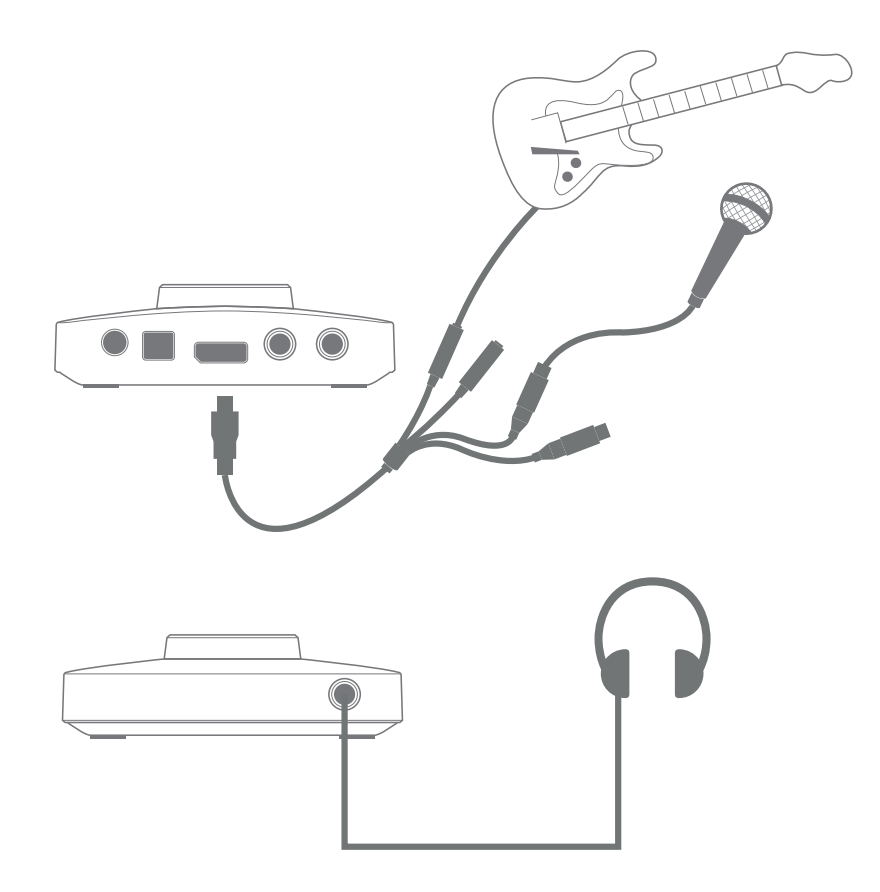

このセットアップは、MacまたはPC上のDAWソフトウェアを使用したレコーディングにおける最も一般 的な構成を示しています。この場合、ギターを入力1、ボーカルを入力2でそれぞれDAWに録音し、ヘッ ドフォンまたはスピーカーでDAWからの再生をモニタリングします。

Forteには入力用ブレイクアウトケーブルが付属しており、このケーブルは、マルチピン入力コネクター を2つのXLRメス端子(マイク1とマイク2)と2つの1/4インチTRSメス端子(ライン/インストゥルメント1 とライン/インストゥルメント2)に分岐します。2入力を一度に録音することができ、入力にはマイクロフ ォンx2、ライン/インストゥルメント入力x2、または各1つずつを選択できます。XLR入力は、マイクでの使 用のみを想定しています。4入力はすべてバランスです。

<span id="page-11-0"></span>付属のUSBケーブルを使用してForteをコンピューターに接続し、Forte Controlアプリケーションを起動 します。

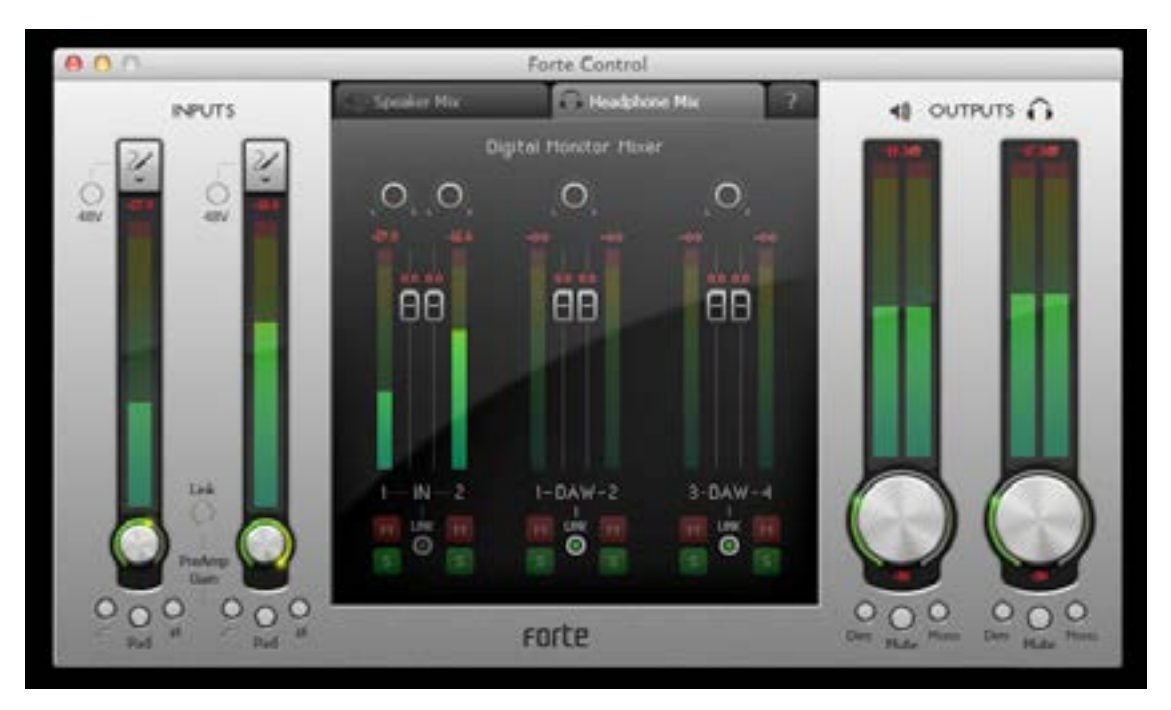

入力フェーダーの一番上のアイコンをクリックし、各チャンネルの入力タイプを選択します。

- **• マイクロフォン** 入力ソースにマイクロフォンを使用したい場合に選択します。コンデンサーマイ クを使用している場合、**[48V]**ボタンをクリックしてファンタム電源をマイクに供給します。他の 種類のマイクを使用している場合は、このボタンをオンにしないでください。コンデンサーマイク は、Forteが電源にUSBではなく外部PSUを使用している場合にのみ使用してください。
- インストゥルメント (ギターなどの)楽器を接続したい場合に選択します。
- **• ライン** シンセモジュールなど、ラインレベルのソースを接続している場合に選択します。

#### **ダイレクトモニタリングを使用する**

デジタルオーディオシステムに関連して、「レイテンシー」という言葉をよく耳にするかと思います。上記 のようなシンプルなDAWレコーディングの場合、レイテンシーとは、入力信号がコンピューターとオー ディオソフトウェアを通過するのにかかる時間のことを指します。レイテンシーは、入力信号をモニタリ ングしながら録音したいパフォーマーにとって問題となります。

Forteではこの問題を解決する「ダイレクトモニタリング」が採用されています。Forteの入力には2つの モニタリングミキサー内に独自のチャンネルがあり、Forte Controlは入力信号を直接ヘッドフォンとメ インモニター出力に送ります。これにより、DAWの再生と合わせて、ニアゼロレイテンシー(リアルタイ ム)で自分の演奏をモニタリングできます。この設定により、コンピューターへの入力信号に影響が生じ ることはありません。詳しくは、14ページの「Forte [Controlを使用する」](#page-13-1)をご参照ください。

#### <span id="page-12-0"></span>Forteをスピーカーに接続する

Forteにはステレオ出力が2つあり、1つはヘッドフォン用として前面に、もう1つはスタジオモニタリング システムやミキシング・コンソールとの接続用に背面にあります。どちらか1つまたは両方を使用し、入 力の個別ミックスとそれぞれのDAW出力を抽出できます。ミックスは、Forte Controlで定義されます。

Forteの前面の出力は、モニタリングスピーカーの接続に使用できます。可変レベル、電子バランス入力 の1/4インチ3極TRS端子です。アクティブモニター(最新型のスタジオモニタースピーカーなど)には、 内蔵アンプとボリュームコントロールが搭載されており、直接接続できる場合があります。パッシブスピ ーカーには別途ステレオアンプが必要となります。この場合、出力はアンプの入力に接続します。

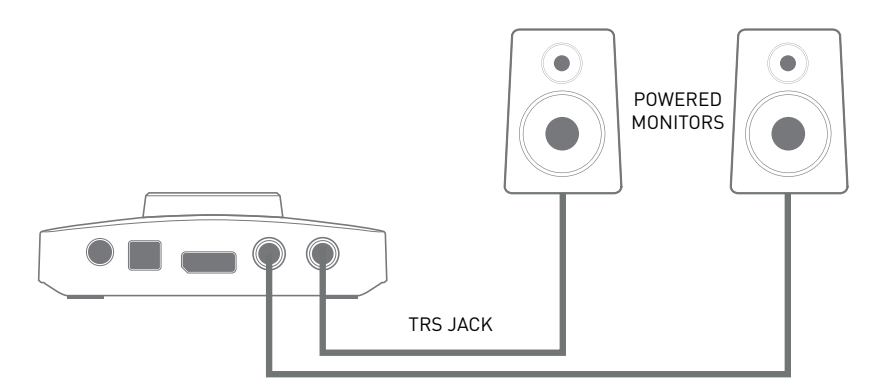

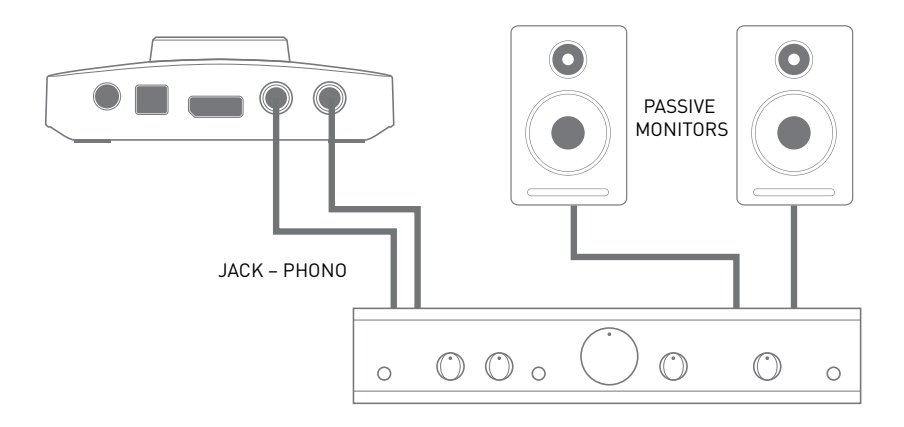

一般的なコンシューマー向け(ハイファイ)アンプや小型のパワードモニターにはアンバランス入力が 搭載されており、RCAフォノ端子またはコンピューターへの直接接続用の3.5mm3極メス端子が使用さ れます。どちらの場合も、どちらか一方に1/4インチ2極TS端子の付いた適切な接続ケーブルを使用しま す。

プロ仕様のパワーアンプのほとんどはバランス入力を生成します(3ピンXLRまたは1/4インチ3極TRS 端子)。適切なスクリーンケーブルを使用してForteのメイン出力に接続します。

アンプ(アクティブスピーカーまたはセパレート/ハイファイ)は、指定のボリュームレベルをもたらすよ う設定されています。設定が完了すれば、Forteのノブを使用してボリュームレベルをコントロールでき ます。

**注意:**スピーカーとマイクがどちらも有効な場合、オーディオフィードバック・ループが生じる危険があり ます。録音中はスピーカーのモニタリングをオフにする(または電源を切る)こと、またオーバーダビン グ中はヘッドフォンを使用することをおすすめします。

# <span id="page-13-1"></span><span id="page-13-0"></span>**Forte Controlを使用する**

Forte Controlは、Forteの機能すべてを操作性に優れたシングルウィンドウでコントロールできるアプ リケーションです。

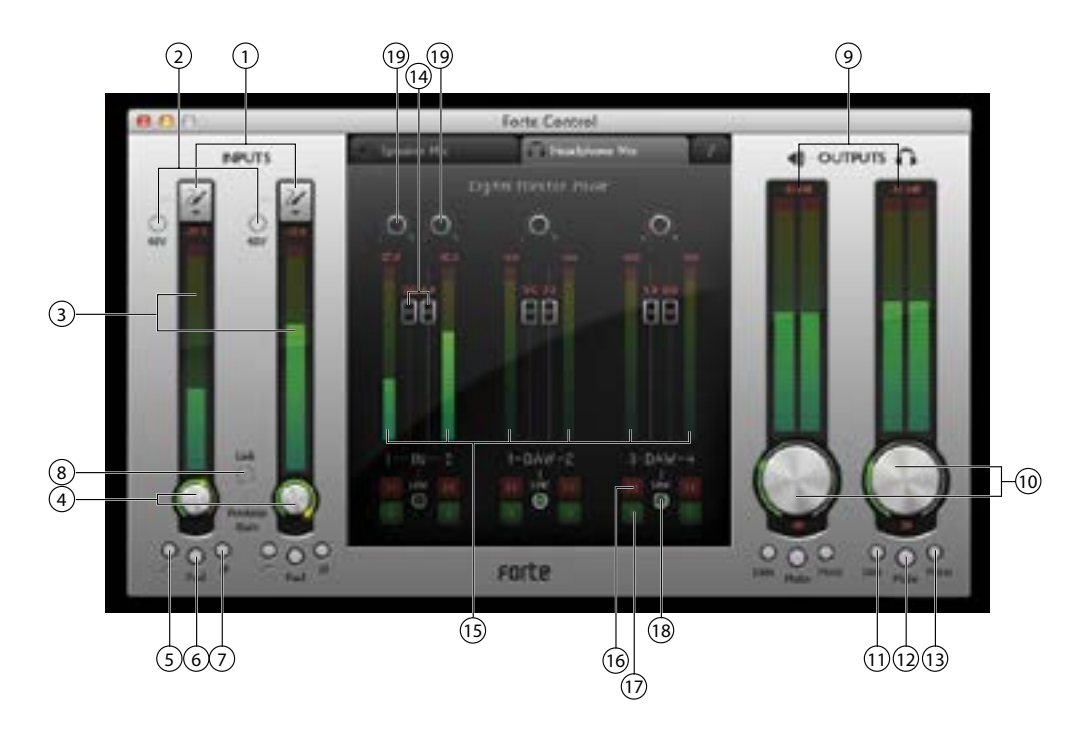

#### **入力チャンネル**

- 1. 入力選択 2入力のそれぞれに対して、マイク、インストゥルメント、またはラインの各設定を選 択します。
- **2. 48V** マイク入力(XLR)のみに48Vファンタム電源を適用します。Forteが電源に外部PSUを使 用していることが条件となります。
- **3. 信号レベル**  各入力チャンネルには棒グラフメーターがあり、相対的な信号レベルが表示さ れます。メーター最上部には、瞬間的なピークレベルを示す数値が表示されます。棒グラフのピ ークレベルに値する部分は1秒間にわたって点灯します(点灯時間はユーザー定義可能です。 詳しくは[17ページの「設定」を](#page-16-1)ご参照ください)。メーターの最上部は赤色で表示されます。 信号レベルがこの部分に到達しないよう気をつけましょう。スケールの一番上は0dBFSに相当 し、デジタルクリッピングが生じると、棒グラフの一部が赤色に点灯し、「OVR」の文字が1秒間表 示されます(点灯時間はユーザー定義可能です。詳しくは[17ページの「設定」を](#page-16-1)ご参照くださ い)。
- **4. 入力ゲイン** マウスでロータリーコントロールを操作します。このパラメーターは、Forteハード ウェアコントローラーからもコントロールできます。
- 5. ハイパスフィルター [/ ] 切り替え可能なハイパスフィルターです。組み込まれると、低域応答 が75 Hz未満に下がり、12dB/オクターブのスロープとなります。このパラメーターは、Forteハー ドウェアコントローラーからもコントロールできます。
- **6. パッド** 10dBパッドは、各チャンネルにインサートしてマイク入力の感度を下げることができま す。このパラメーターは、Forteハードウェアコントローラーからもコントロールできます。
- 7. 位相反転 [の] すべての入力ソースで使用できます。入力チャンネル信号の位相を反転させ ます。このパラメーターは、Forteハードウェアコントローラーからもコントロールできます。

<span id="page-14-0"></span>**8. チャンネルリンク** - 入力チャンネルはリンクさせることができます。これにより、たとえばステレオ ソースの操作が簡単になります。ゲイン、位相反転、ハイパスフィルター、およびパッドの各機能 は共通となります。チャンネルリンクが選択されている際の2チャンネル間のゲインのオフセット は維持されます。このパラメーターは、Forteハードウェアコントローラーからもコントロールで きます。

#### **出力**

2つのステレオ出力チャンネルの機能は同一です。左はリアパネルのメイン出力を、右はフロントパネ ルのヘッドフォン出力をそれぞれコントロールします。

**注:**ForteをUSBポートからのバス電源で駆動する場合、ユニットは「USB低パワーモード」になります。こ のモードでは、メイン出力とヘッドフォン出力の最大出力レベルが制限されます。より高い出力レベル が必要な場合(ヘッドフォンなど)、付属の5V DC電源アダプターをご使用ください。

- **9. 信号レベル** 出力メーターは、入力信号メータリングに使用されるものと同一です。
- **10. 出力レベル** マウスで調整するロータリーコントロールです。コントロールをダブルクリックし、 固定出力レベルを-30dBFSに設定します。このパラメーターは、Forteハードウェアコントローラ ーからもコントロールできます。電源にUSBバスパワーを使用している場合、最大出力レベル は-18dBFSに制限されます・
- **11. [Dim]ボタン** 出力レベルを12dB単位で下げます。このパラメーターは、Forteハードウェアコ ントローラーからもコントロールできます。
- **12. [Mute]ボタン** 出力チャンネルをミュートします。このパラメーターは、Forteハードウェアコン トローラーからもコントロールできます。
- **13. [Mono]ボタン** 各出力をL+Rのモノ合計として再設定できます。このパラメーターは、Forteハ ードウェアコントローラーからもコントロールできます。

#### **デジタルモニターミキサー**

Forte Controlの[Speaker Mix]と[Headphone Mix]セクションの機能は同一です。最上部のタブを使 用して選択します。各ミキサーには6つの入力チャンネルがあり、2つは入力チャンネル、4つはDAW出 力のチャンネルです。6つのチャンネルは3つのペアとなっています。各ペアの機能は同一ですので、下 にはそのうち1つのみについて説明しています。これらのミキサーは、出力に送られるオーディオミック スをコントロールします。録音用にDAWに送られる信号には影響しません。

デジタルモニターミキサー最上部の タブをクリックすると、ブロック図が開き、ソースおよびデステ ィネーションとForteとの間のルーティングと、GUIコントロールのセクションを説明する図が表示されま す。 タブをもう1回クリックすると、メインのGUI画面に戻ります。

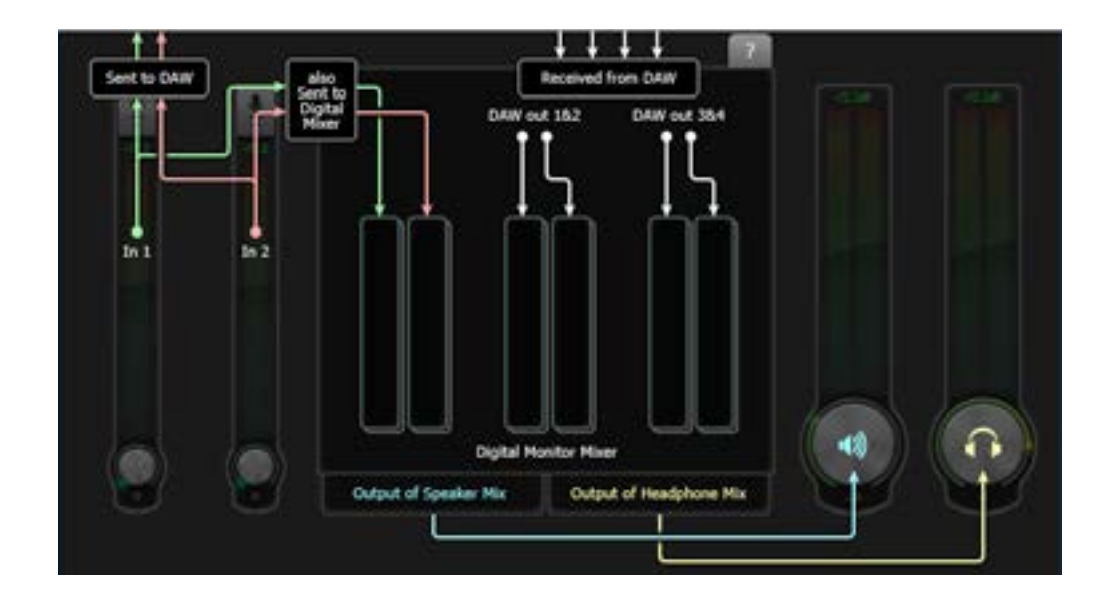

<span id="page-16-0"></span>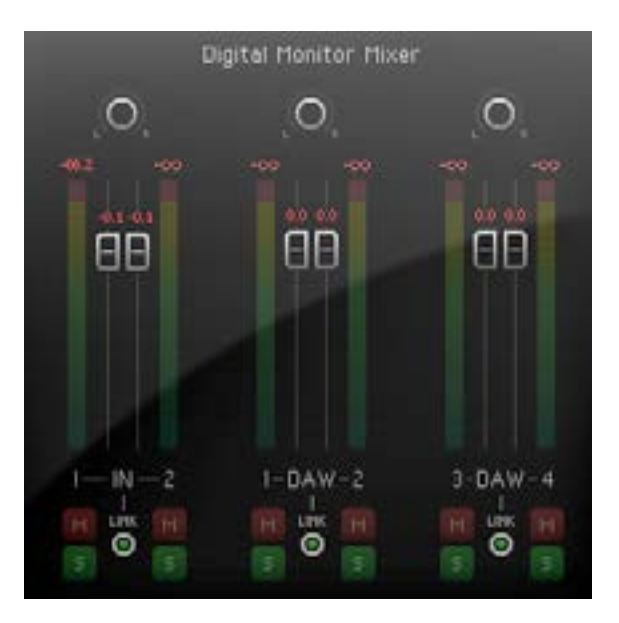

- **14. チャンネルフェーダー** 出力ミックス内の関連する信号(入力またはDAW出力ペア)の量をコン トロールします。フェーダーをダブルクリックすると0dBに設定されます。
- **15. 信号レベル** モニターミキサーチャンネルメーターは、入力信号メータリングに使用されるもの と同一です。
- **16. ミュート** 6入力は赤色の[M]ボタンで個別にミュートに切り替えることができます。
- **17. ソロ** 6入力は緑色の[S]ボタンで個別にソロに切り替えることができます。チャンネルをソロに すると他のすべてのチャンネルがミュートし、選択されているチャンネルだけが聞こえます。必要 に応じて、2つ以上のチャンネルをソロにすることができます。ミキサーチャンネルをソロにして も、DAWに送られる入力信号は停止しません。
- **18. ステレオリンク** 各ペアの2つのチャンネルをステレオ操作用にリンクすることができます。ゲイ ン、ミュート、ソロの機能は共通となります。
- **19. パンコントロール** 6チャンネルのいずれか内の信号をステレオイメージ内の任意の位置に配 置することができます。ステレオリンクがオンの場合、パンコントロールはステレオバランスコン トロールになります。

#### <span id="page-16-1"></span>**設定**

 **File > Settings** をクリックすると **Settings** ウィンドウが開きます。ここでは、グローバルパラ メーターを調整できます。次のパラメーターがあります。

- **• メータークリップホールド** 信号レベルがデジタルクリッピングに達した後、棒グラフの上(赤)部分 が点灯する時間を設定します。メーター最上部に表示される**[OVR]**は、このパラメーターによって も影響されます。ファクトリーデフォルト値は1秒です。
- **• メーターピークホールド** ピークレベルを示す、メーター最上部部分の点灯時間を設定します。ファ クトリーデフォルト値は1秒です。
- **• サンプル・レート** オーディオサンプリングレートを44.1、48、88.2、96、176.4、または192kHzから選 択します。ファクトリーデフォルト値は48kHzです。
- **• バッファーサイズ**(Windowsのみ)– USBリンクを介したForteとご使用のDAW間のオーディオデー タ転送には、コンピューターのプロセッサー速度と負荷に応じて遅延が生じます。そのため、データ が失われないよう、データはForte内でバッファーされます。オーディオのグリッチノイズが聞こえる ということは、バッファーサイズが小さすぎることを示しています。バッファーサイズは、不要なオー ディオノイズが生じない程度に最も低い値に設定する必要があります。値は、0から20msの範囲で 調整できます。ファクトリーデフォルト値は10msです。Macのバッファーサイズは、DAW内から操作 できます。

#### <span id="page-17-0"></span>**プリセットを保存・ロードする**

必要に応じて、すべてのミキサーパラメーターをプリセットとして保存し、後で再ロードすることが できます。プリセットは、いくつでも保存できます。 **File > Save As…** をクリックして **Save As**  (Windows)または **Save a snapshot file** (Mac)ダイアログボックスを開きます。適切なロケー ションに移動し、通常の操作で保存します。プリセットファイルには、**\*.forte** のファイル拡張子が付 きます。

保存したプリセットのロードは、この逆の手順で行います。 **File > Open** をクリックし、ファイルを選 択して **Open** をクリックします。

#### **ファクトリーデフォルトを復元する**

File > Restore Factory Defaults をクリックすると、すべてのForte Controlパラメーターがデ フォルト値にリセットされます。これにより、入力レベルが最小に、出力レベルが-30dBFSに、すべての デジタルモニターミキサーレベルがユニティゲインにそれぞれ設定されます。ファクトリーデフォルト設 定の一覧については[、25ページの「Appendix」](#page-24-1)をご参照ください。

# <span id="page-18-0"></span>**ハードウェア操作**

Forteの主な操作機能の多くは、ハードウェアコントローラーからもコントロールできます。ロータリーコ ントロール、カラーOLEDディスプレイ、タッチアイコンからなるシンプルなインターフェースを使用すれ ば、画面上のForte Controlアプリケーションにアクセスする必要がありません。

OLEDのデフォルト表示は棒グラフで、左が入力チャンネル、中央がメイン出力、右がヘッドフォン出力 を示しています。

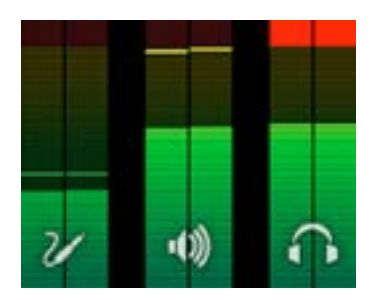

タッチアイコンで3つのメインモード(入力、メイン、ヘッドフォン)のいずれかを選択すると、棒グラフ表 示が一時的に縮小され、追加情報がテキストで表示されます。縮小表示では、2つの幅広の棒グラフに 選択されているモードに関連する信号レベルが表示されます。たとえば、メイン出力モードを選択する と、入力とヘッドフォン出力はその後も表示されますが、ディスプレイの端に薄い棒グラフとして表示さ れます。

**OLEDとモードアイコン**

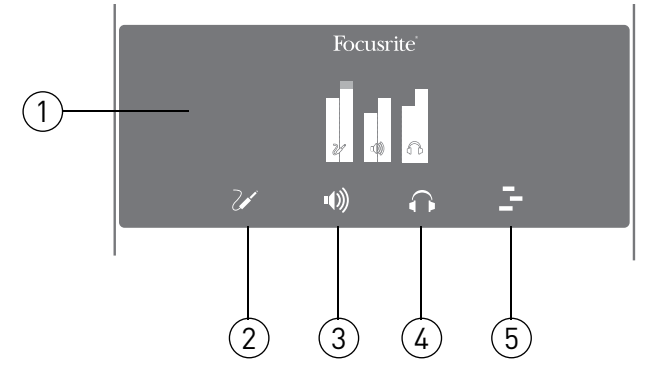

**1. OLED** – カラーのマルチ機能ディスプレイで、ユーザーの操作に応じてメーターや情報テキスト を表示します。

**2. 入力モード –** 入力機能をコントロールできます。短くタッチして、入力1のゲインをロータリーコント ロールで調整できます。また、もう1回短くタッチすると、コントロール対象を入力2に切り替えることがで きます。(入力1と2は、短いタッチを繰り返して切り替えることができます。)長めにタッチするとメニューが 開き、入力に関連する機能を選択できます([22ページの「入力モードメニュー」参](#page-21-1)照)。最後に操作した のが入力1のゲインの場合入力1のオプションが、また最後に操作したのが入力2のゲインの場合入力2の オプションが表示されます。

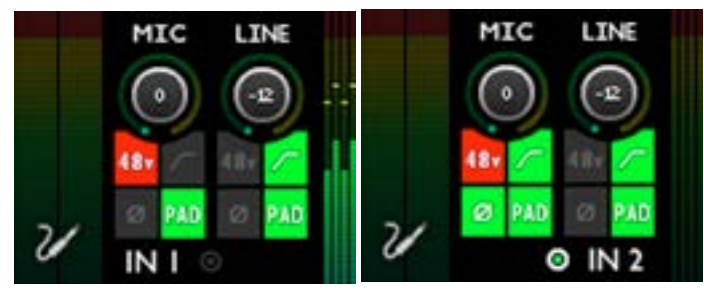

入力コントロール

入力用ブレイクアウトケーブルがForteに接続されていない場合、エラーメッセージが表示されます。

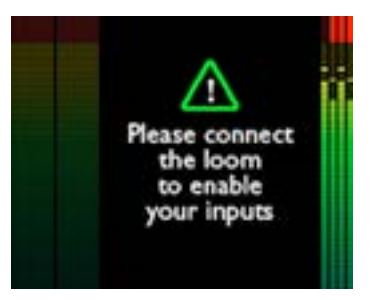

**3. メイン出力モード –** メイン出力機能をコントロールできます。短くタッチして、メイン出力レベルを ロータリーコントロールで調整できます。長めにタッチするとメニューが開き、出力に関連する機能を選 択できます[\(23ページの「メイン出力モードメニュー」参](#page-22-1)照)。

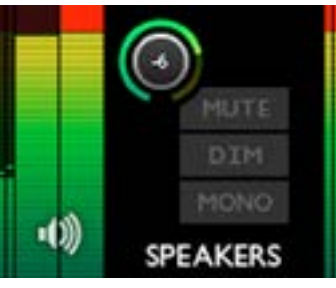

メイン出力コントロール

**4. ヘッドフォンモード** – ヘッドフォン機能をコントロールできます。短くタッチして、ヘッドフォ ンのボリュームをロータリーコントロールで調整できます。長めにタッチするとメニューが開き、 ヘッドフォンに関連する機能を選択できます。

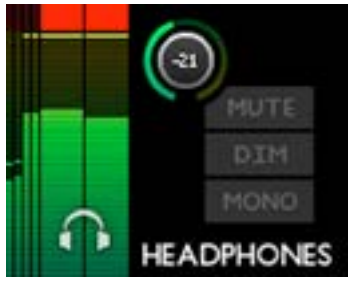

ヘッドフォンコントロール

**5. DAWモード – Forte**コントローラーから**DAW**にコマンドを送信し、特定の機能をコントロールで きます。デフォルトのコマンドは再生と水平ズームですが、これはユーザー定義が可能です。このモードを 機能させるには、**DAW**でキーボードショートカットが有効である必要があります。詳しくは[、4ページの](#page-3-0) [「DAWモードメニュー 24」](#page-3-0)をご参照ください。

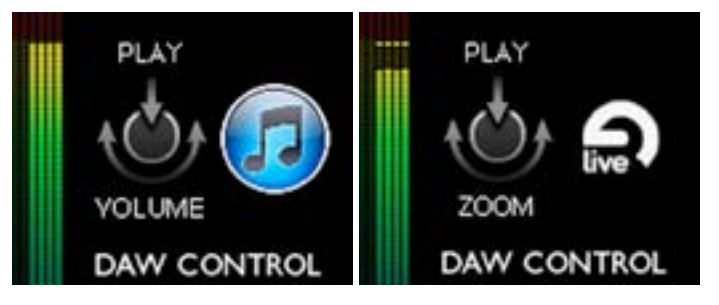

#### <span id="page-21-1"></span><span id="page-21-0"></span>**入力モードメニュー**

入力ごとに7つのメニューオプションがあります。ロータリーコントロールを使用して指定のオプション をハイライト表示させ、ロータリーコントロールを押して状態を変更します([TYPE]以外のオプション はすべて機能のオン/オフを切り替えるタイプのオプションです)。

| <b>TYPE</b>    | Mic Line Inst | HPF                           | $or$ $on$     |
|----------------|---------------|-------------------------------|---------------|
| $+48V$         |               | PHASE REV                     | Off <b>On</b> |
| HPF            | Onff⊙n        | PAD                           | Off On        |
| PHASE REV      | Off On        | LINK                          | Off On        |
| PAD            | Off On        | <b>CLEAR METER &amp; EXIT</b> |               |
|                |               |                               |               |
| $\overline{N}$ |               | $\overline{N}$                |               |

入力モードメニュー

**TYPE** – 現在選択されている入力(1または2)のソースを[Mic](マイク)、[Line](ライン)、[Inst](インス トゥルメント)から選択します。

**48V** – Forte Control画面上の[48V]ボタンの機能を再現します。ForteがUSBバスパワーで駆動してい る場合、このオプションは灰色表示になります。ファンタム電源を使用するには、外部PSUが必要となり ます。

**HPF** – Forte Control画面上のアボタンの機能を再現します。

**PHASE REV** – Forte Control画面上ののボタンの機能を再現します。

**PAD** – Forte Control画面上の「Pad](パッド)ボタンの機能を再現します。

**LINK** – Forte Control画面上の入力チャンネルの[Link](リンク)ボタンの機能を再現します。

**CLEAR METER & EXIT**- Forteディスプレイを元のゲイン/メーターページに戻し、ForteのOLEDディスプ レイとForte ControlのGUIの両方の棒グラフメーターのホールド状態をクリアします。

#### <span id="page-22-1"></span><span id="page-22-0"></span>**メイン出力モードメニュー**

4つのメニューオプションがあります。ロータリーコントロールを使用して指定のオプションをハイライ ト表示させ、ロータリーコントロールを押して状態を変更します(すべて機能のオン/オフを切り替える タイプのオプションです)。

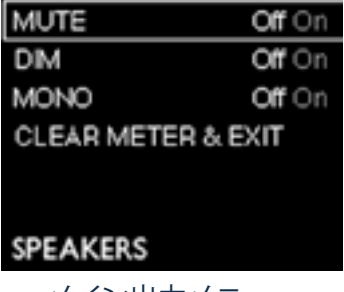

メイン出力メニュー

**MUTE** – Forte Control画面上のメイン出力チャンネルの[Mute](ミュート)ボタンの機能を再現します。

**DIM** – Forte Control画面上のメイン出力チャンネルの[Dim]ボタンの機能を再現します。

**MONO** – Forte Control画面上のメイン出力チャンネルの[Mono](モノ)ボタンの機能を再現します。

**CLEAR METER & EXIT**- Forteディスプレイを元のゲイン/メーターページに戻し、棒グラフメーターのホ ールド状態をクリアします。

#### **ヘッドフォン出力モードメニュー**

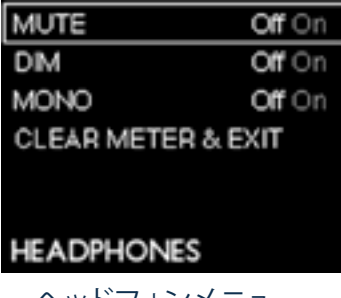

ヘッドフォンメニュー

このメニューの機能は、メイン出力モードメニューと同一です。

#### <span id="page-23-0"></span>**DAWモードメニュー**

DAWモードでは、Forteエンコーダーを使用して、ご使用のDAWのさまざまな機能をコントロールでき ます。

DAWコントロールモードを使用するには、まずDAWアプリケーションを起動し、アプリケーションにフォ ーカスが置かれている(DAWがアクティブウィンドウになっている)ことを確認します。Forteコントロー ラーのDAWコントロールアイコンを選択します。DAWコントロールモードは、DAWがアクティブウィン ドウになっており、Forteコントローラー上でDAWアイコンが点灯していないと動作しません。

DAWコントロールモードで送信されるデフォルトのコマンドは次のとおりです。

- 再牛/停止(押す)
- 水平ズーム(回す)

押す動作と回す動作に別のコマンドを割り当てることができます。コマンドを割り当てるには、次の手 順で行います。

1. ForteハードウェアトのDAWアイコンを押し続け(長めにタッチし)、モードメニューに切り替え ます。OLEDに、[ROTATE](回す)と[PRESS](押す)の2つの列が表示されます。

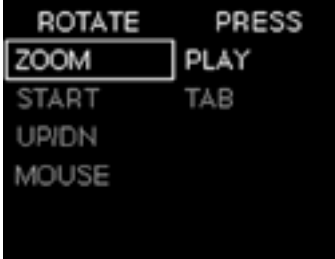

- 2. コントロールノブを使用して、1つ目の列で選択可能なオプションをスクロールします。
- 3. コントロールノブを押し、オプションを選択します。カーソルが2つ目の列に移ります。上記と同 様の操作を行います。
- 4. DAWアイコンを押し、メニューを閉じます。
- 5. これで、別のDAWコマンドを使用できるようになります。

DAWコントロールモードが正しく機能するには、DAWのキーボードショートカット機能が有効になって いる必要があります。

DAWが検出されない場合、エラーメッセージが表示されます。

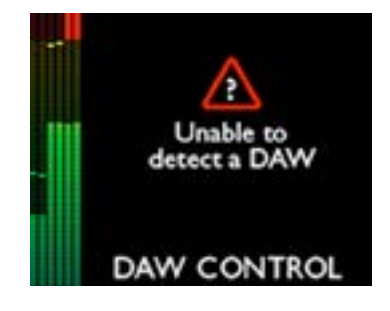

対応DAWおよび各DAWに対して選択可能なコマンドの一覧については、次のリンクからご覧ください。 [www.focusrite.com/downloads?product=forte](http://www.focusrite.com/downloads%3Fproduct%3Dforte)

<span id="page-24-1"></span><span id="page-24-0"></span>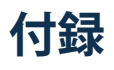

# **Forte Control – ファクトリーデフォルト設定**

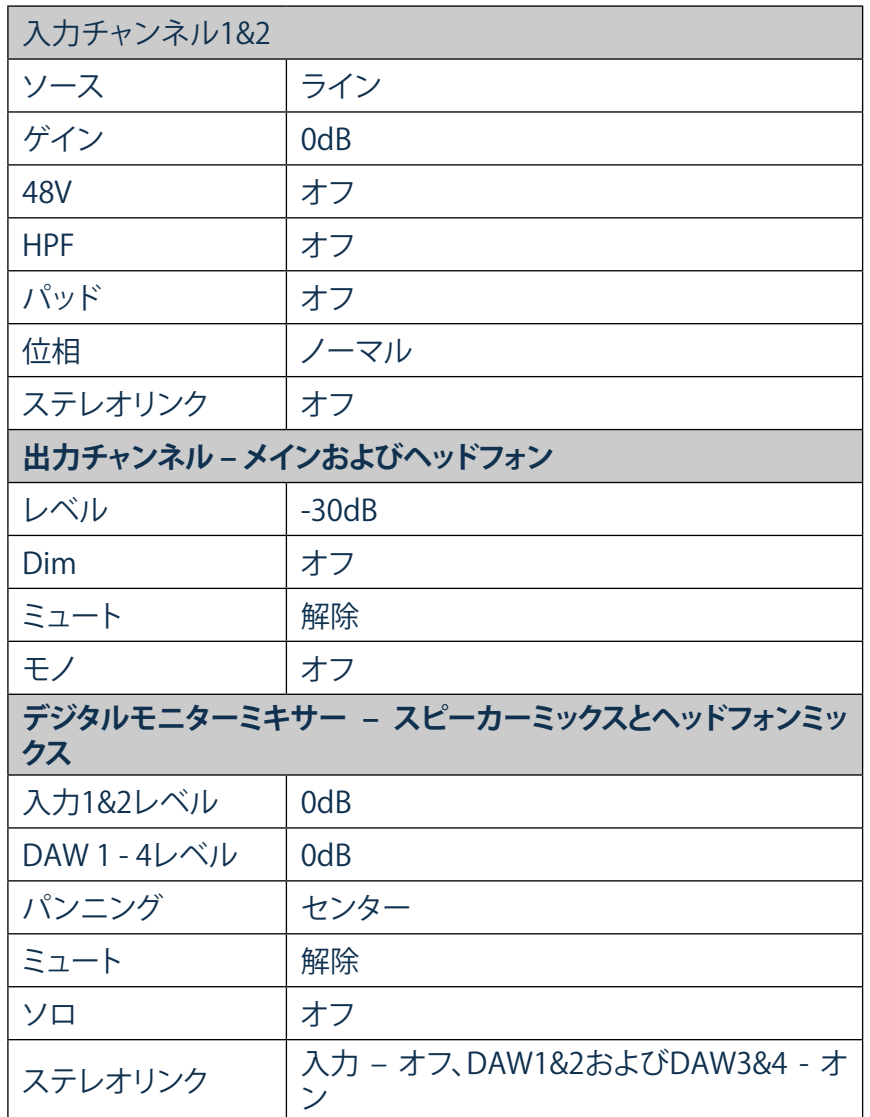

## **パフォーマンス仕様**

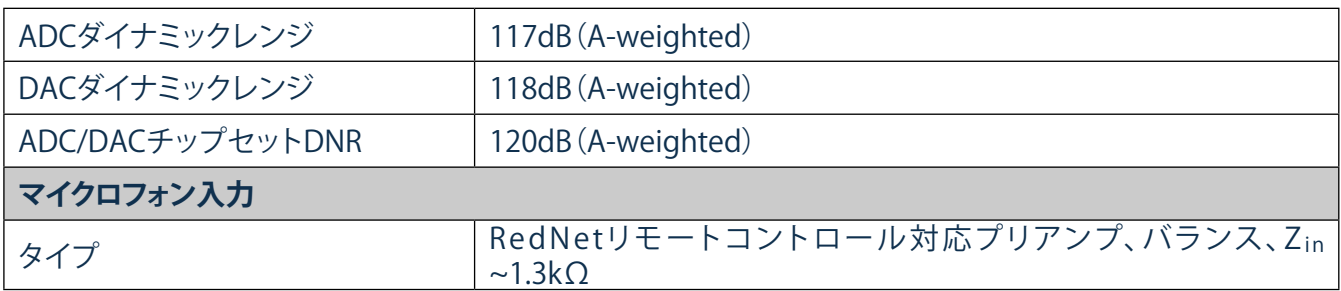

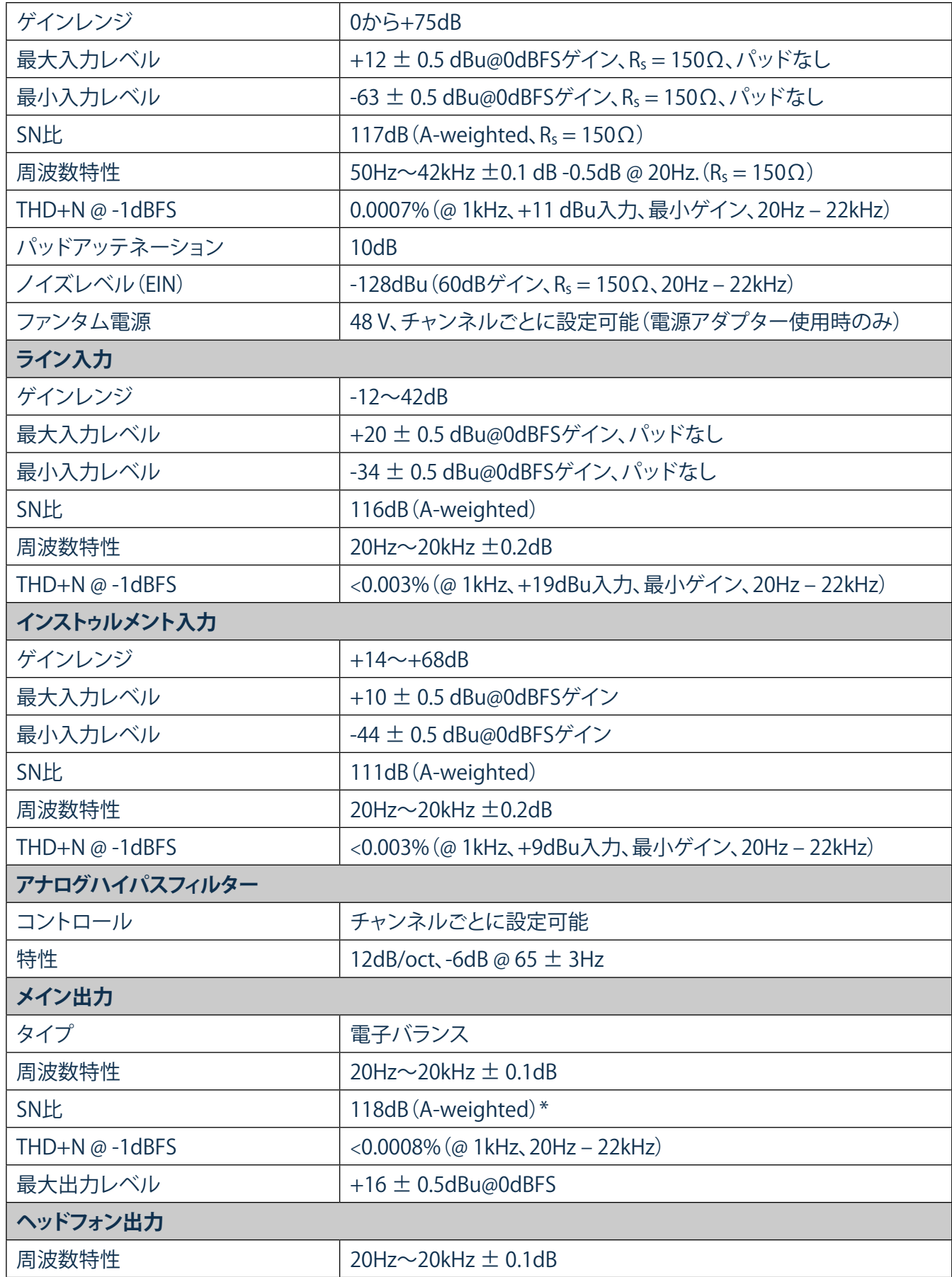

<span id="page-26-0"></span>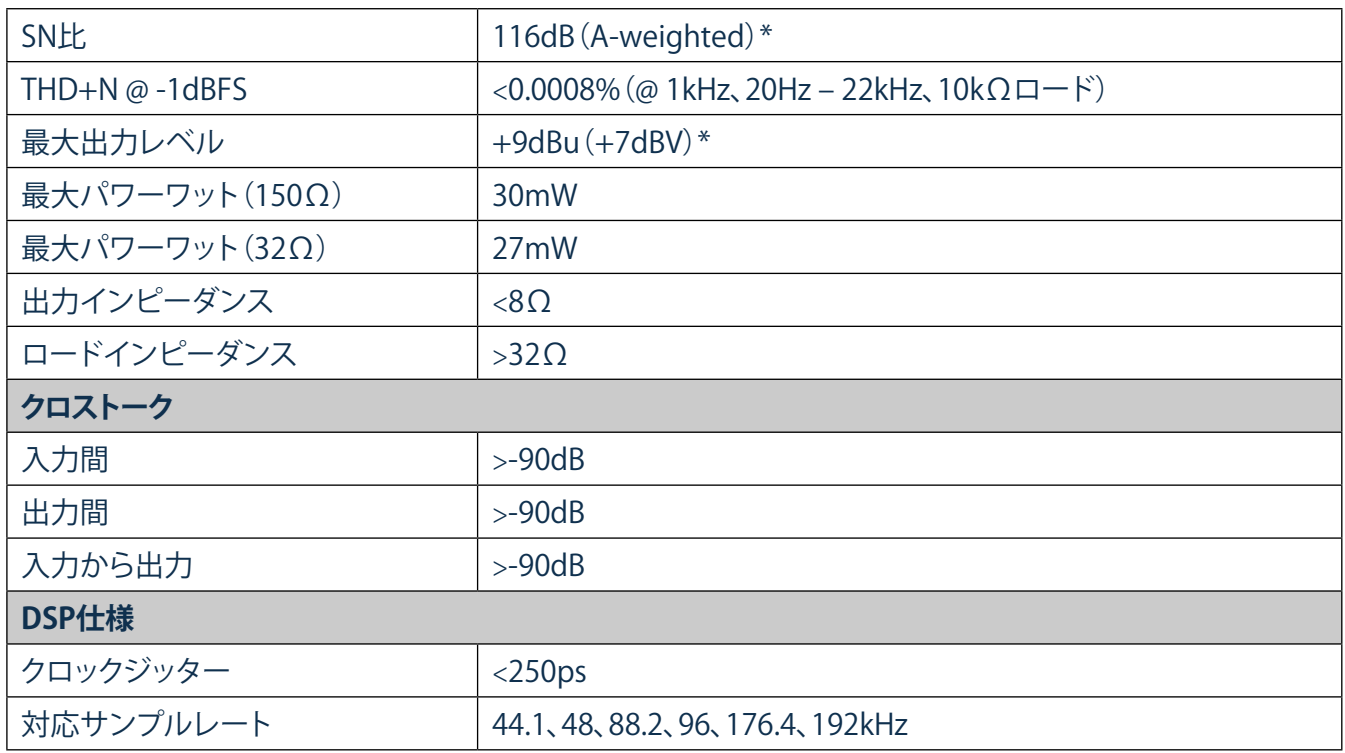

\*注 - 5V DC電源アダプター使用時

#### **ハードウェアおよび電気仕様**

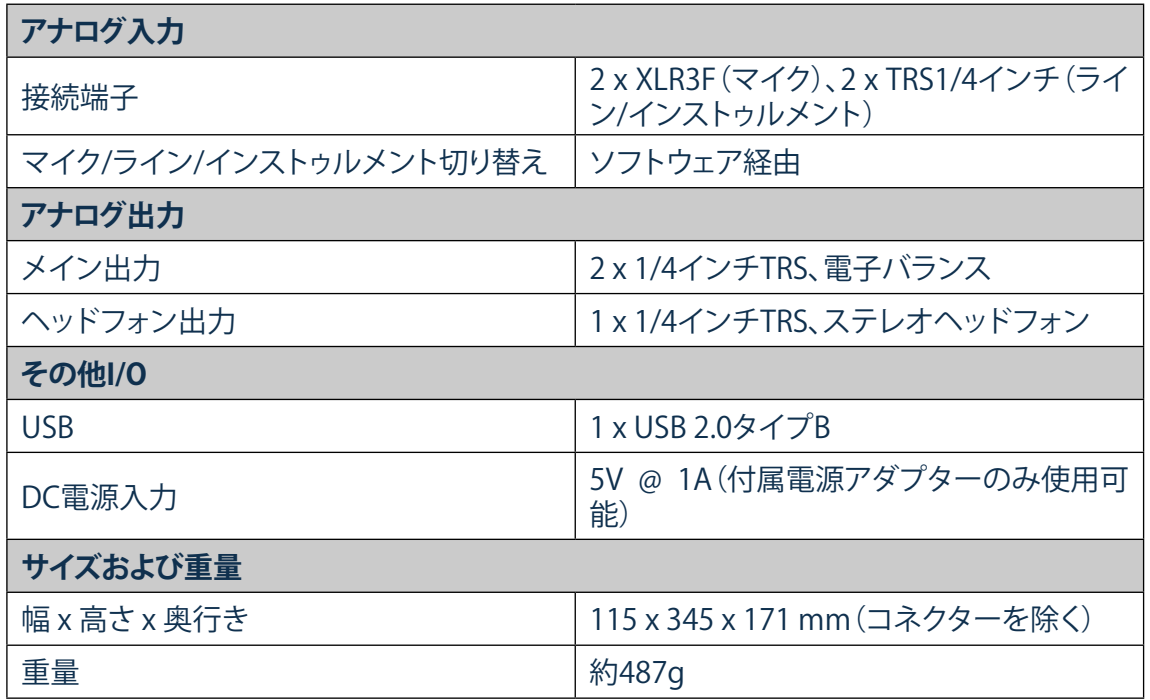

### **トラブルシューティング**

トラブルシューティングについては、Focusriteアンサーベースをご覧ください。 <u>http://www.focusrite.com/answerbase</u>さまざまなトラブルシューティング例に関する記事を掲載して います。